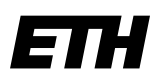

Eidgenössische Technische Hochschule Zürich Swiss Federal Institute of Technology Zurich

**ETH-Bibliothek**

# **Funktionen Bildschirmlesegerät «MagniLink Vision BASIC»**

# **1. Bedienfeld**

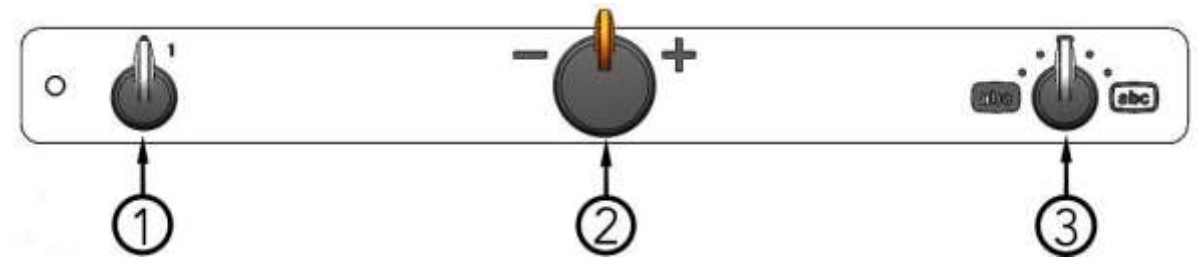

## **1.1. Hauptschalter Ein/Aus**

Drehen Sie diesen Knopf, um das Gerät ein- und auszuschalten.

# **1.2. Vergrößerungssteuerung**

Drehen Sie diesen Knopf nach links, um die Vergrößerung zu verringern oder nach rechts, um die Vergrößerung zu erhöhen. Mit diesem Knopf kann die Vergrößerung auf 16 verschiedene Stufen eingestellt werden.

### **1.3. Farbbildmodus und kontrastreicher Modus**

Wenn sich der Knopf in der vertikalen Startstellung befindet, wird das Farbbild mit natürlichen Farben auf dem Bildschirm angezeigt. Drehen Sie den Knopf nach links, um in den negativ kontrastreichen Modus, und nach rechts, um in den positiv kontrastreichen Modus zu gelangen. In der Standardeinstellung gibt es vier Kombinationen:

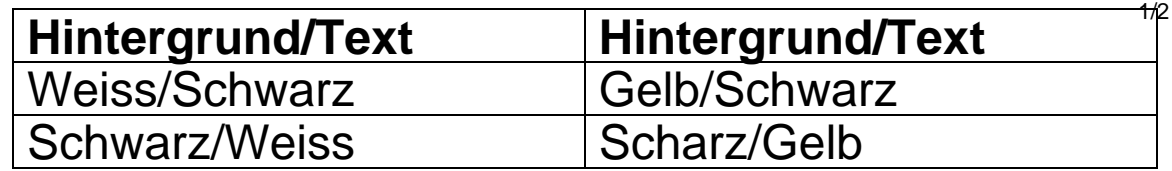

## **2. Lesetisch**

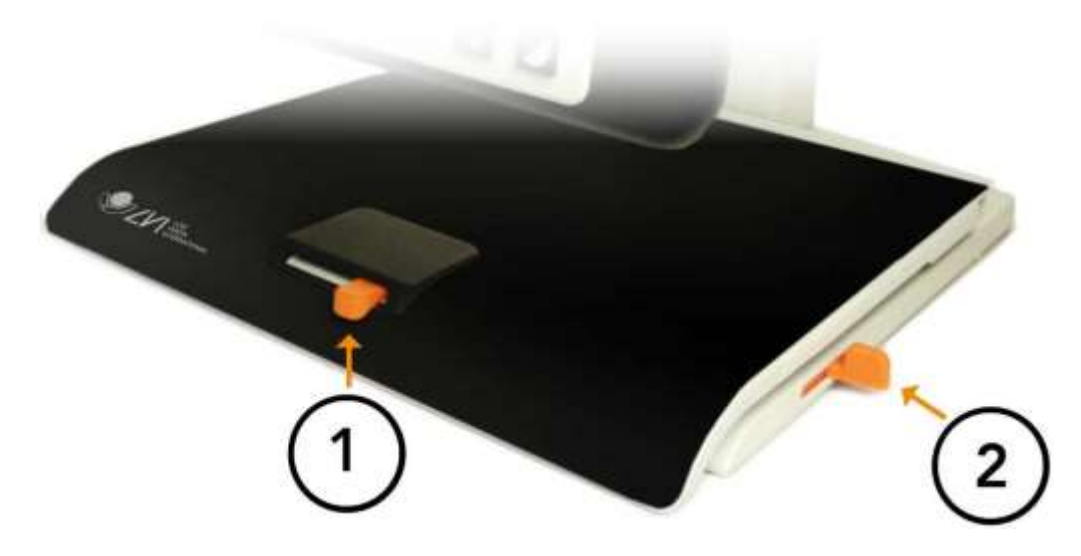

### **2.1. Seitenbremse**

Stellen Sie den seitlichen Bremswiderstand ein, indem Sie diesen Griff bewegen. Befindet sich die Bremse am linken Anschlag, ist der Lesetische nicht festgestellt. Drücken Sie die Seitenbremse nach rechts für mehr Widerstand.

#### **2.2. Tiefenbremse**

Stellen Sie die Tiefenbremse ein, indem Sie diesen Griff bewegen. Befindet sich die Bremse am nahen Anschlag, ist der Lesetische nicht festgestellt. Schieben Sie die Tiefenbremse nach hinten für mehr Widerstand.